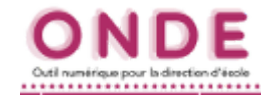

## *Le problème : Le problème :*

- ✗ 2 fiches ont été créées pour un même responsable (mère et/ou père). ✗ 2 fiches ont été créées pour un même responsable (mère et/ou père).
- ✗ 2 élèves frère et sœur sont rattachés chacun à une fiche différente de ce(s) responsable(s). ✗ 2 élèves frère et sœur sont rattachés chacun à une fiche différente de ce(s) responsable(s).

### **Effet :** pour ONDE, ces 2 élèves ne sont pas de la même famille. **Effet :** pour ONDE, ces 2 élèves ne sont pas de la même famille.

Symptôme dans la liste électorale : La même personne (mère ou père) se retrouve sur 2 lignes (voir plus).

#### **Exemple d'erreur sur le père et la mère :**

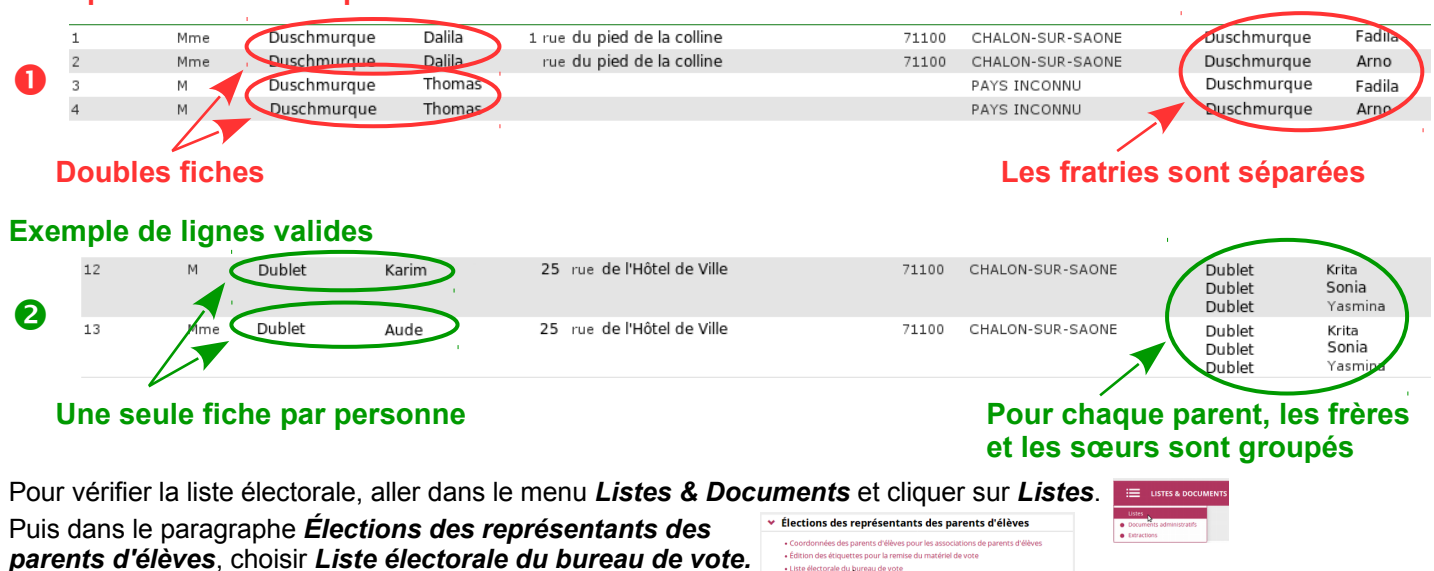

Liste électorale du bureau de vote

## **Comment corriger ces erreurs ?**

### **Illustration à partir d'un cas concret :**

Reprenons le cas de la famille Duschmurque (voir image  $\bullet$  ci-dessus).

### **1. Quel fiche d'élève choisir ?**

Ici, par exemple, je vois que l'adresse de la 2<sup>e</sup> fiche est incomplète. Elle correspond à l'élève prénommé Arno. C'est donc celui-ci dont je choisis de modifier la fiche. Le critère aurait pu être un nom ou un prénom mal orthographié, ou une adresse complètement fausse.

Si les fiches sont identiques, on choisit au hasard.

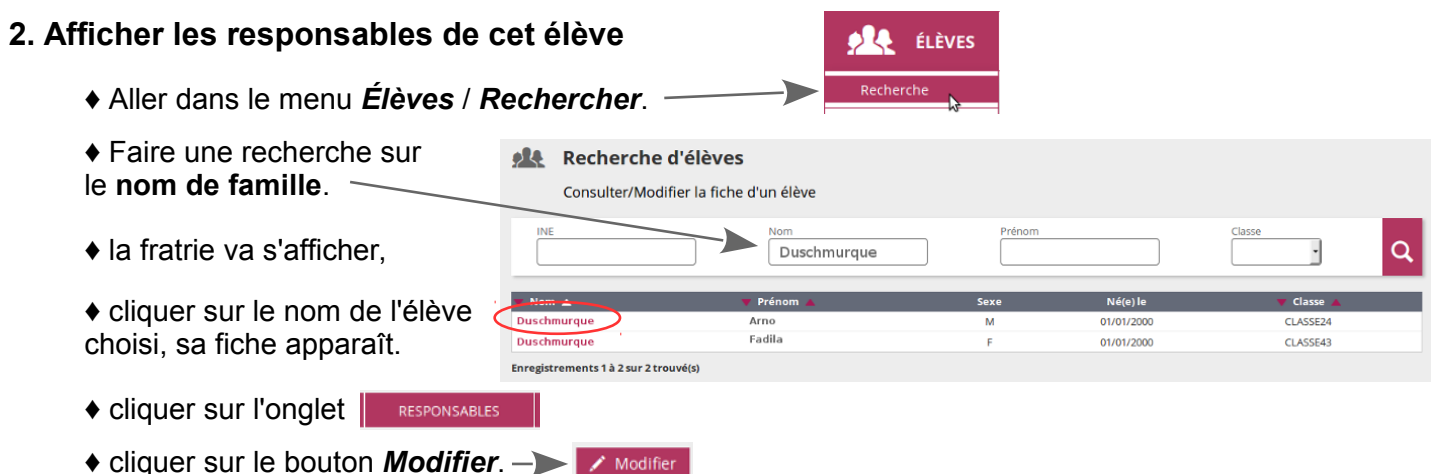

# **Corriger une erreur dans la liste électorale**

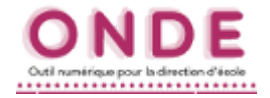

### **3. Détacher le père et/ou la mère**

Détacher ♦ Chaque fiche de personne responsable comporte un bouton *Détacher*.

♦ Il peut donc y en avoir plusieurs à l'écran, cliquer sur le bouton *Détacher* correspondant à la fiche que l'on veut enlever.

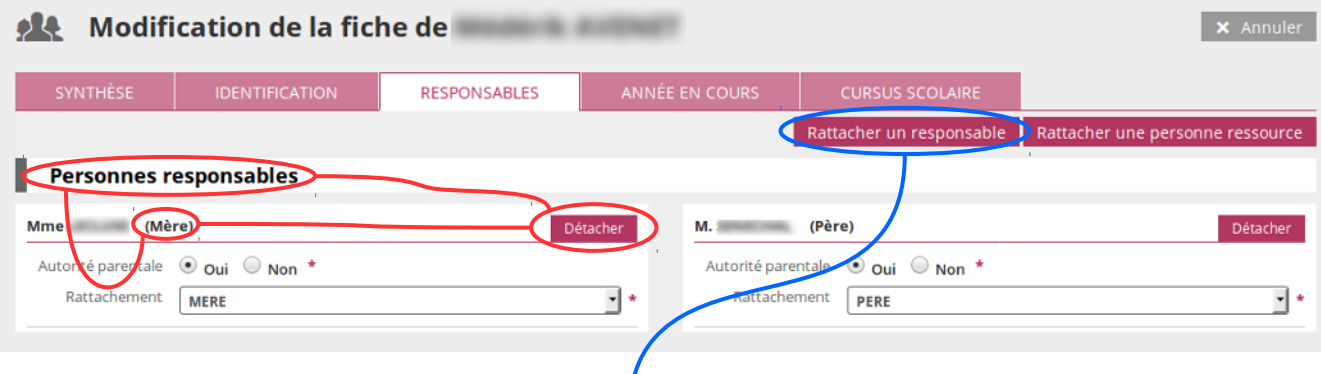

### **4. Rattacher les bonnes fiches**

- ♦ Cliquer sur le bouton *Rattacher un responsable* pour rechercher la fiche du responsable.
- ♦ Saisir **le nom et le prénom en entier** et cliquer sur la *loupe*, les fiches apparaissent sous forme de lignes.

*Attention ! Bien repérer celle visée, des homonymes peuvent rendre la lecture plus difficile. Dans notre exemple, on distingue la bonne fiche grâce à son adresse complète.*

*Si les 2 lignes sont identiques, il faudra peut-être faire un 2<sup>e</sup> essai...*

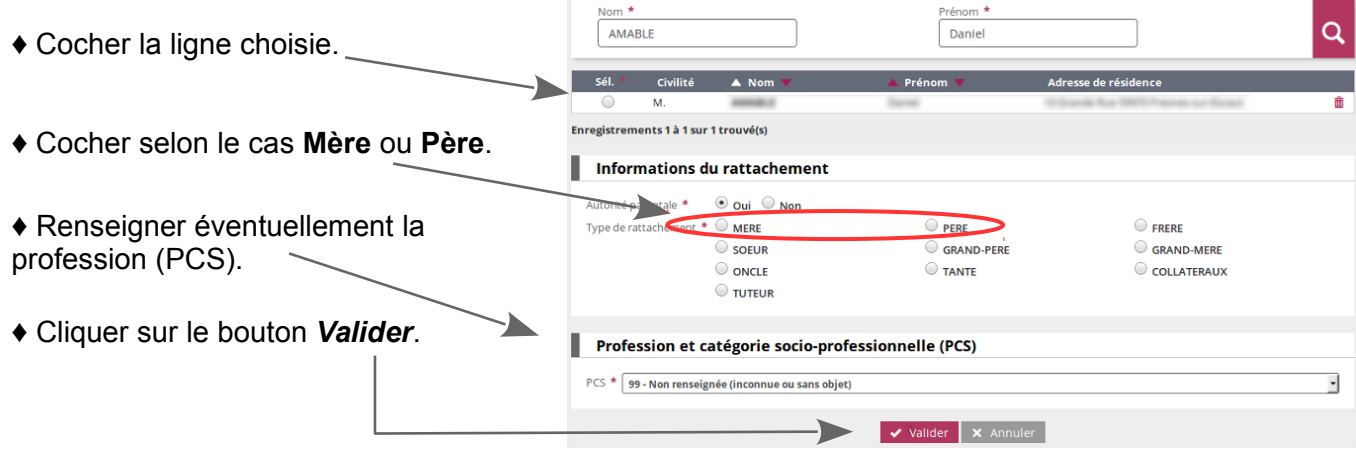

♦ La fiche est ajoutée dans l'onglet *Responsables*. Si besoin, renouveler l'opération pour l'autre responsable (mère ou père).

♦ Valider enfin la fiche de l'élève en cliquant, en bas de la fenêtre, sur le bouton *Valider*.

### **5. Vérifier à nouveau la liste électorale**

- ♦ Retourner dans *Listes & Documents / Listes* et *Liste électorale du bureau de vote*.
- $\blacklozenge$  Vérifier que les fratries sont groupés pour chaque parent, comme montré dans l'exemple  $\blacklozenge$  page 1.

Ces manipulations sont à répéter à chaque erreur repérée dans la liste électorale.